$2019$  プログラミング入門 2 回 インコンコンコンコンコンコンコンコンコンコンコンコンコン 理工学部・情報科学科 貸与PCの配布、Office365、Processing の起動とサンプルの実行、

# 1. 貸与PCの配布

# 貸与PCについて

4年間、大学が皆さんに貸与。

- 貸与された PC を4年間、専用に利用。
- 4年後には、安価(これまでのところ1万円程度)で買い取り可能。

4年経過前に除籍·退学時は返却。

- 4年を超えて在籍する場合は、原則として買い取り。
- 故障した場合にはある程度までは保険でカバーされる。
- 故意の故障と判断された場合、保険非適用の可能性あり。
- 修理しない場合は 4 年後に買い取る必要あり。
- 大事に利用すること。盗難に気を付けること。
- 少なくとも PC を使う講義がある日は持ってくる。

自宅でも自習や遊びなどに自由に使って良い。ただし悪用しないこと。

- シリアル番号の確認と保証書の回収
- PC 本体のシリアル番号を記録
- 保険の取り扱いのために必要

保証書に、氏名と学籍番号を書いて提出

### 印刷(電気・機械)

PDF ファイルに変換し、ARMO PORTAL の「印刷方法」から教室とプリンタを選択し、アップロー ドする。http://eduportal.ip.kyusan-u.ac.jp/moodle/

#### 学内無線 LAN(KIND WI-FI)

通知領域のネットワークのアイコンから KIND\_Wi-Fi\_1X を選び、K's Life と同じユーザ ID とパスワードで接続

### その他

KIND WI-FI や KIND VPN の接続方法の詳細は、 総合情報基盤センターの各種サービスを参照 http://www.cnc.kyusan-u.ac.jp/service/service2.html

メディア&情報モラルリテラシー教育 e ラーニング ARMO PORTAL から e-ラーニング学習コンテンツ メディア&情報モラルリテラシー(スマイルエデュ) https://sp.smiledu.jp/ksu/

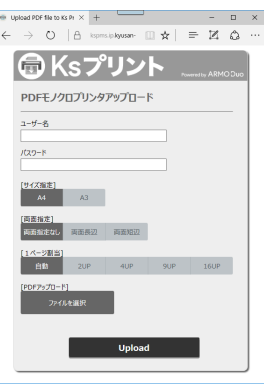

2. Office365 ライセンス認証

Microsoft Office365 ライセンス認証 (PC 利用手引き)

Word を起動し「サインインして Office を設定する」が表示されたら、「サインイン」をクリッ クし、メールアドレス『ユーザ ID@st.kyusan-u.ac.jp』を入力し【次へ】パスワードを入力し認証 する。 (または「ファイル」メニューから「アカウント」の「サインイン」から)

## 3. Processing の起動とサンプルの実行

・Processing のサンプルを試す

 Processing を実行する。(途中で Update のダイアログが表示されたら No を選ぶ。) [ファイル]メニューから[サンプル...]

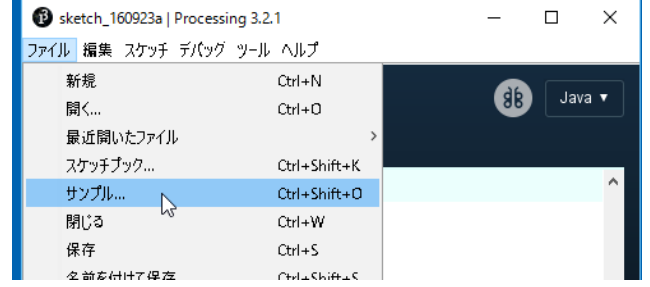

例えば Basics の Color の Hue をダブルクリックしサンプルを読み込む。

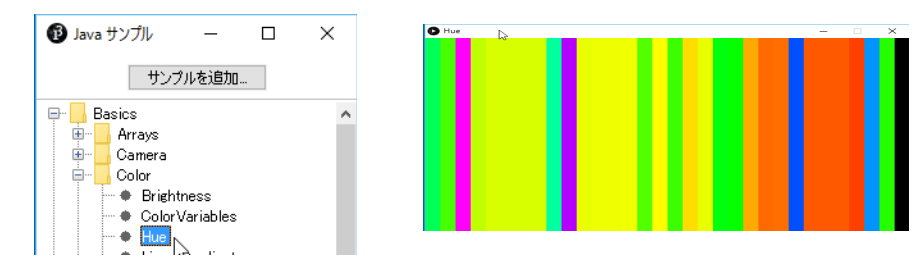

# 実行(三角形のボタン)

・他のサンプルもいろいろ試してみよう。 Demos – Graphics – Particles

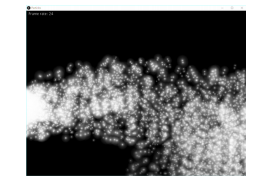

パソコンの機種や機能によっては動かないプログラムもある。